# Pas à pas de mise à jour du DUER

15/09/2018

Objectifs : Mettre à jour le DUER pour permettre de construire le programme de prévention par circonscription.

Mesdames et Messieurs, directeurs d'écoles.

Suite à l'analyse des DUER, nous travaillons à la construction des programmes de prévention qui aboutiront à des actions de prévention. Ces actions ont pour objectif l'amélioration des conditions de travail. Pour cela nous avons besoin que vous réactualisiez votre DUER comme chaque année. Les risques évalués précédemment sont stockés sur l'application dématérialisée.

Vous trouverez un pas à pas ci-dessous pour vous accompagner dans la démarche

#### Procédure pour mettre à jour le DUER

- 1. Accéder à l'application dématérialisée du DUER par le PIA [https://pia.ac-grenoble.fr](https://pia.ac-grenoble.fr/)
- 1. Dans la rubrique Intranet académique, cliquer sur Sécurité prévention (côté gauche de l'écran)

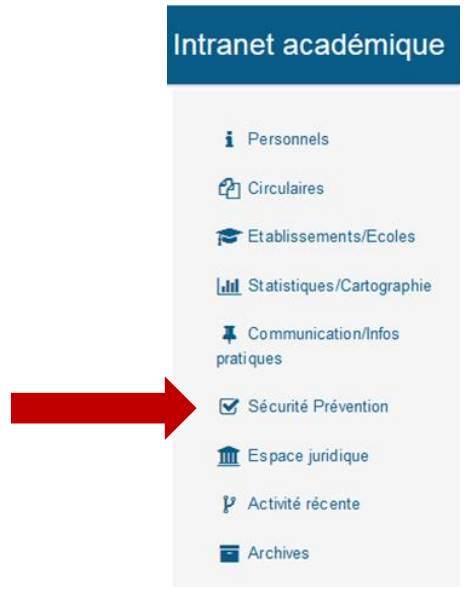

2. Cliquer sur DUER puis sur DUER 1<sup>er</sup> degré-Directeur d'école

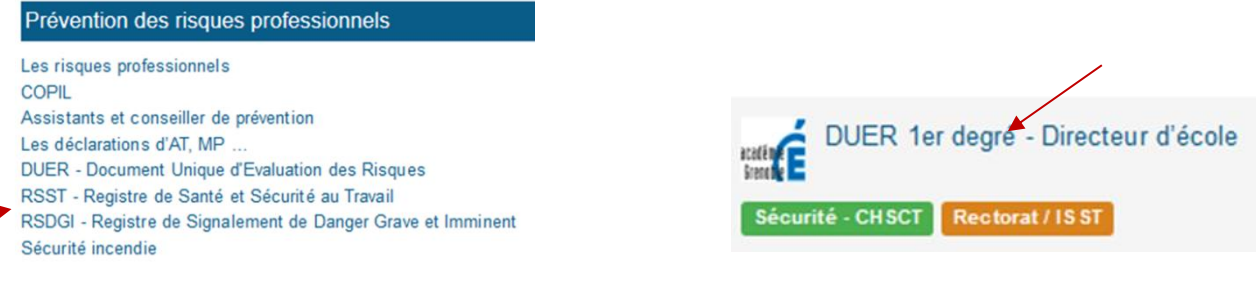

Vous aurez accès au Kit DUER (documents ressources et vidéos d'accompagnement pour les directeurs) ainsi qu'à l'application

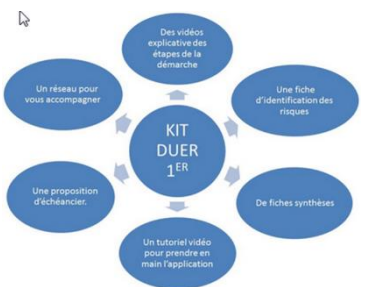

3. Cliquer sur lien vers l'application DUER S'identifier avec l'identifiant et mot de passe de son Webmail académique du directeur (pas le RNE de l'école, ni la clé OTP)

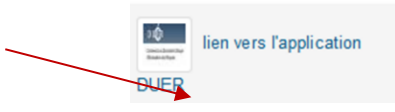

## **Etape 1 : Mettre les paramètres à jour dans l'application**

- 1. Unité de travail -mettre à jour les paramètres
- 2. Renseigner les informations

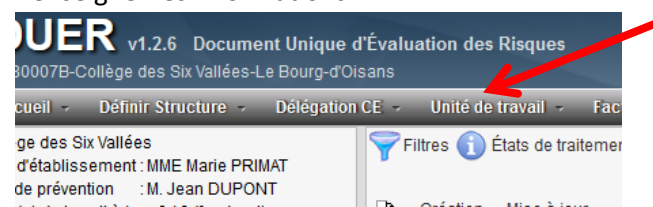

## **Etape 2 : Pour mettre à jour le DUER**

1. Imprimer les risques enregistrés sur un document support Cliquer sur Document DUER puis sur Action de prévention,

Onglet : action de prévention

Un PDF de l'ensemble des risques de l'unité de travail est généré.

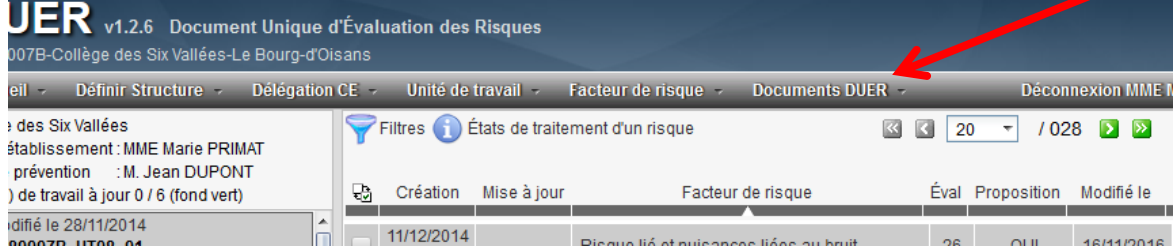

- 2. Distribuer à l'ensemble de l'équipe :
	- Le PDF de l'ensemble des risques, généré par l'application
	- Une fiche d'aide à l'identification des risques

### (Annexe : fiche identification des risques et fiche synthèse)

Si besoin, vous pouvez visionner les vidéos sur l'évaluation des risques du Kit DUER

- 3. Faire une synthèse en conseil des maitres à l'aide de la fiche synthèse et du PDF de l'ensemble des risques Plusieurs cas de figure :
	- **EXECT** Les risques ne sont plus d'actualité  $\rightarrow$  supprimer le risque (seul s les risques à l'état de repérage et d'estimation peuvent être supprimés)
		- $\rightarrow$  cocher le risque à supprimer, puis dans l'onglet facteur de risque, cliquer sur suppression
	- **-** Les risques sont encore d'actualité  $\rightarrow$  réévaluer le risque
	- De nouveaux risques sont apparus  $\rightarrow$  évaluer le risque
- 4. Renseigner l'application avec les nouveaux risques.

#### Références Règlementaires :

- Décret 82-453 du 28 mai 1982 modifié relatif à l'hygiène, la sécurité du travail et la prévention médicale dans la fonction publique
- Décret n°2001-1016 du 5 novembre 2001 portant création d'un document relatif à l'évaluation des risques pour la santé et la sécurité des travailleurs, prévue par l'article L. 230-2 du code du travail et modifiant le code du travail (art R. 4121-1 à R. 4121-5) : Renforce le dispositif relatif à l'évaluation des risques, le document unique, et la circulaire d'application n°6 DRT du 18 avril 2002
- Circulaire n°1 du 18 mai 2010 relative au rappel des obligations des administrations d'Etat en matière d'évaluation des risques professionnels.
- Articles R.4121-1 et suivants et articles L.4121-1 et suivants du code du travail, relatifs aux obligations des employeurs